# **縣市特殊教育通報資料偵錯追蹤**

- 縣市偵錯簡述說明:
- 一、 資料偵錯檢查

(一) 學生基本資料查錯

1. 資料偵錯執行說明 (1)請先點選列表上方【開始檢查】鍵,以進行資料偵錯內容更新。 (2)系統檢查時,於下方呈現執行進度與錯誤筆數等資訊。 (3)請通知學校更新資料,學校端有相同書面檢視清單,逐筆資料修正後,清單會消失, 至所有資料檢視沒有問題。

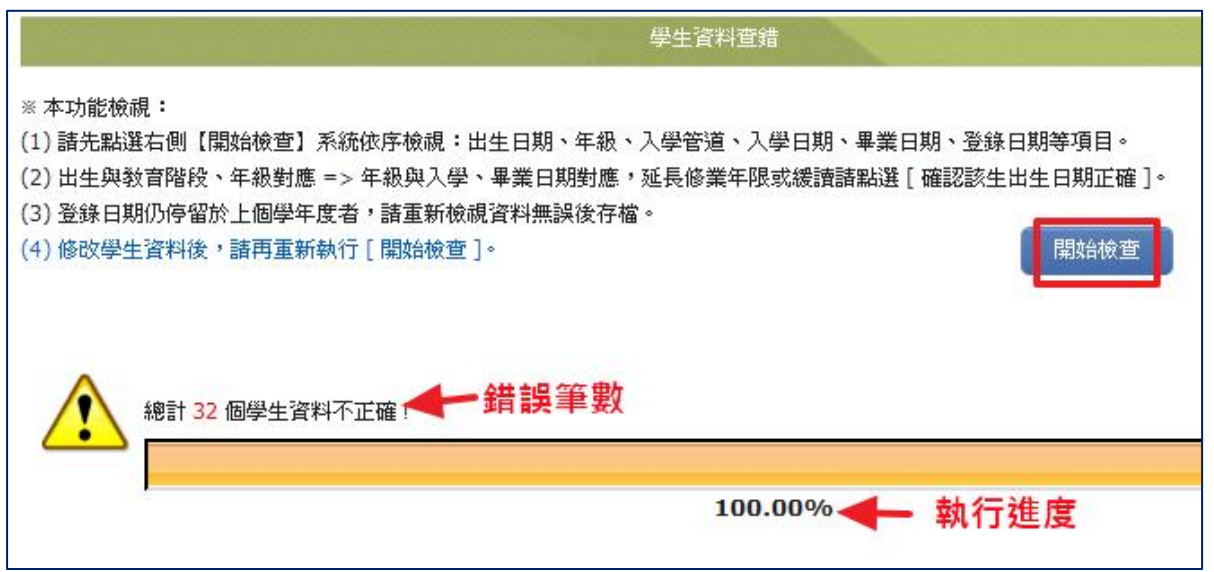

2. 資料值錯後,列表中於錯誤處呈現紅色字體,請確認該生資料後可於列表點選學生姓名 進行修正。

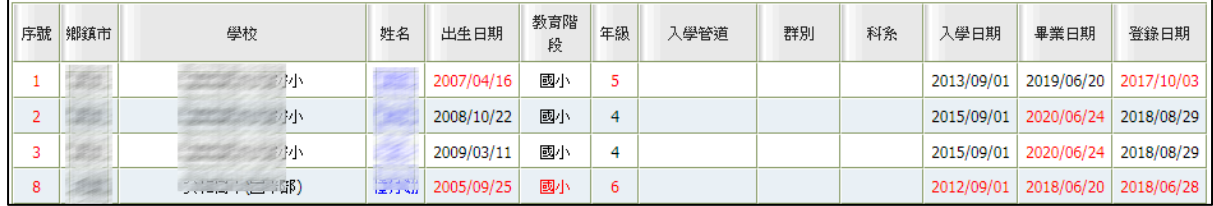

3. 偵錯項目共分三類,說明如下

(1)以出生日期判斷教育階段、年級是否錯誤? 若因其他因素,如該生為延長修業年限或緩讀,其入學、畢業日期均正確者,則請點選 該生列表進入,於【出生】欄後方勾選『確認該生出生日期正確』後,點選"存檔"鍵, 即完成修正。

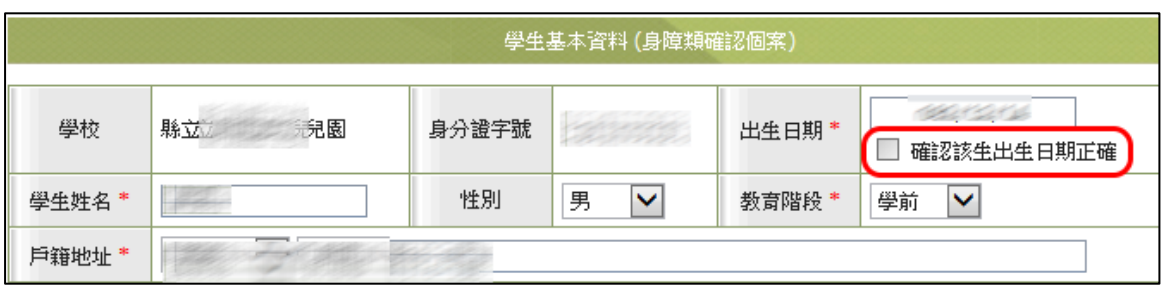

(2)根據年級對應入學日期、畢業日期是否正確?

入學日期、畢業日期係指**該教育階段的入學(畢業)日期**,而非該生轉入本校的入學日 期及轉出日期。

以下圖學生林冠為例:入學日期應更正為該教育階段(高中職年級)的入學日期2007/9/1。 ※入學日期設定在每年9/1前後10天內皆為正確日期

畢業日期設定在每年6/20前後10天內皆為正確日期

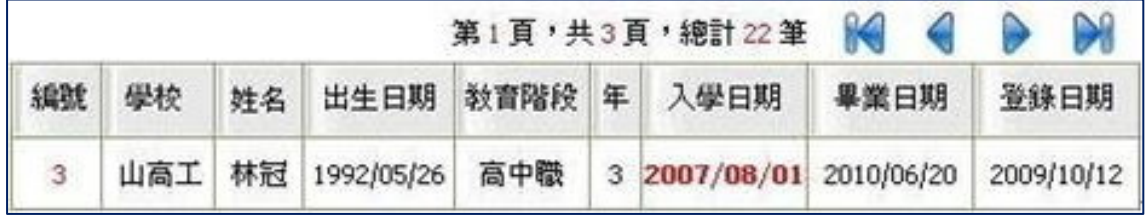

※可批次作業

若入學日期、畢業日期錯誤時,除直接點選學生列表進入,逐筆修正外,亦可利用入學 畢業日期批次修正(身障)(或入學畢業日期批次修正(資優))頁面來進行批次作業, 以縮短作業時間。

(3)登錄日期於新學年度是否更新?

如: 107學年度的起始日期為2018/8/1, 若登錄日期仍停留於2018/7/31前者,則系統將 判定為新學年度尚未完成學生資料檢視、更新,請點選該生列表進入,重新檢視資料無 誤後存檔,即完成修正。

※確認資料修正後,請再點選一次列表上方【開始檢查】鍵,以進行資料偵錯內容更新。

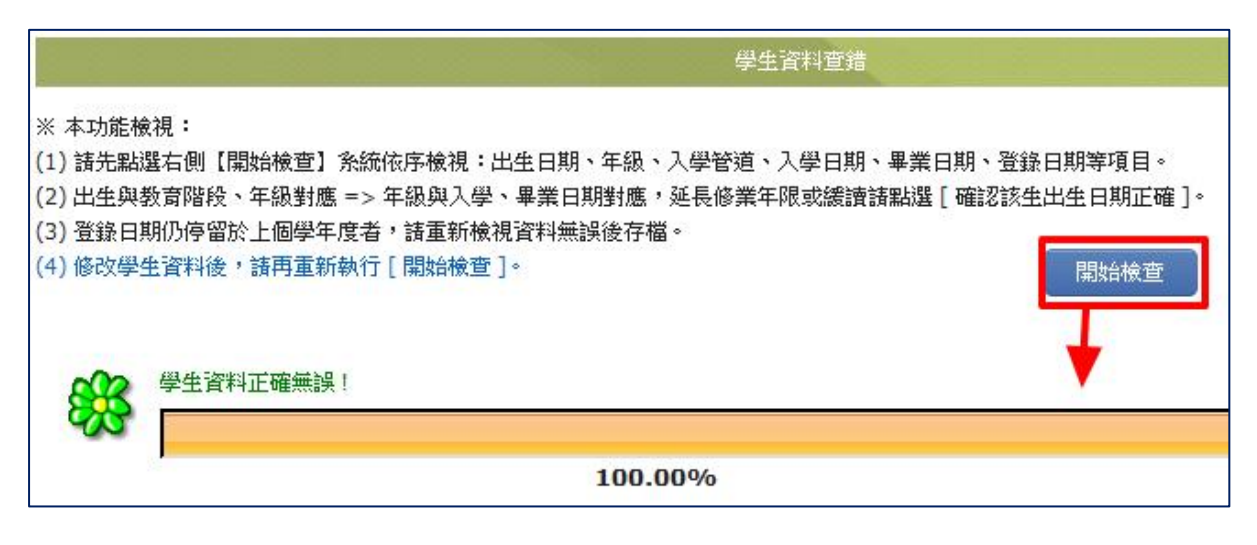

(4)105學年起新增高中職入學管道、群別、系別填寫偵錯,高中職學生必填這些欄位。

#### (二) 身障類其他偵錯

針對學生資料表中填寫不完整偵錯,如特教類別為【學障】、【多障】、【其他顯著障礙】 者,需輸入**鑑輔安置補充說明**,如未填寫則會被偵錯。學生安置於巡迴輔導班型時,必 需輸入提供巡迴輔導服務的學校。

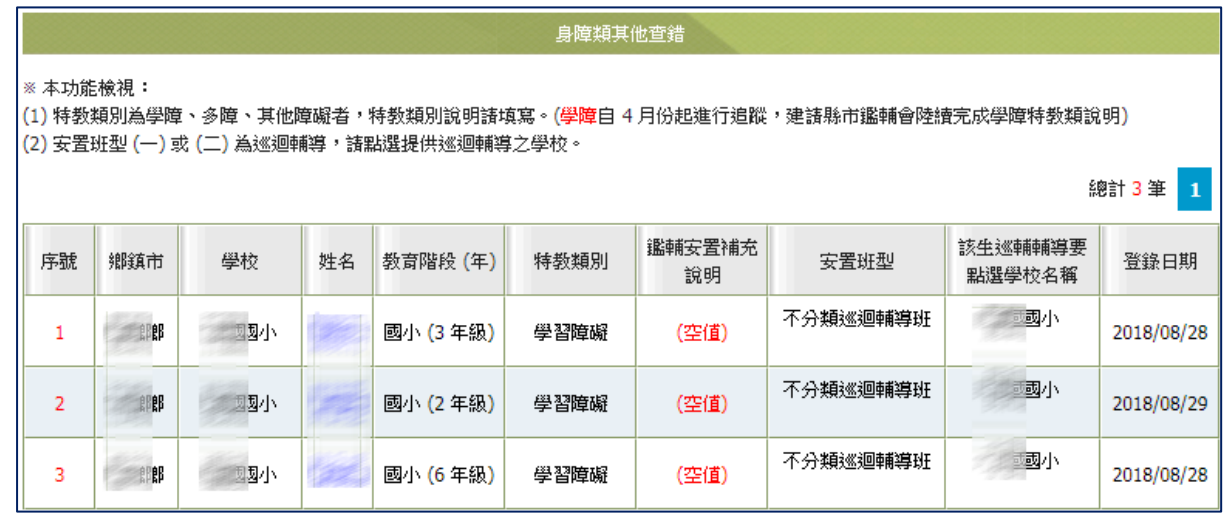

1. 未輸入鑑輔安置補充說明

## (1)特教類別之鑑輔安置補充說明,需由鑑輔會給予議決結果時輸入。學校接收後,即無 法再輸入說明內容。

2. 未輸入提供巡迴輔導學校 (A) 資料偵錯修正說明:請點選該生列表進入 (B)若巡迴輔導之學校未註明,於【安置情形】欄後方選擇隸屬學校。 確認資料無誤後,點選【存檔】鍵,即完成修正,該列偵錯訊息即消失。

### (三) 資優類其他偵錯

1.此頁面係針對資優類學生資料表中填寫有誤,如

(1)【出生日期】、【教育階段】、【年級】、【入學日期】、【畢業日期】等欄格填寫錯誤。

(2)【登錄日期】仍停留於上個學年度者。

※確認資料修正後,請再點選一次列表上方【開始檢查】鍵,以進行資料偵錯內容更新。

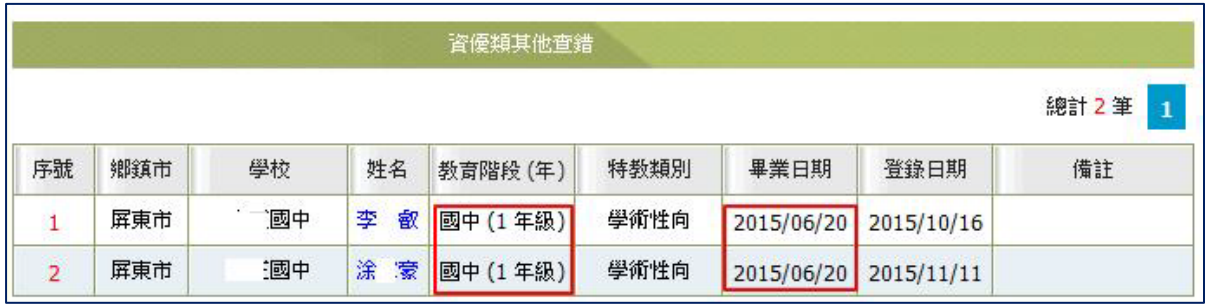

## (四) 教師資料查錯

1. 此頁面係針對老師資料表中填寫不完整或有誤。

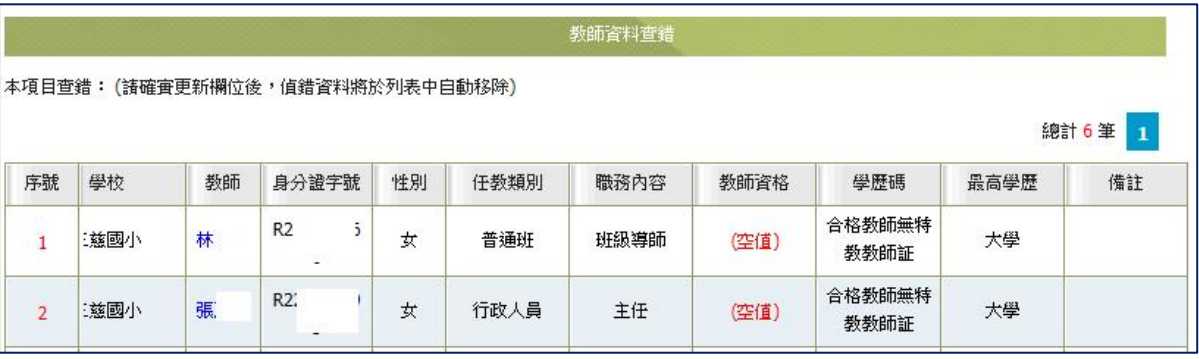

(1)【性別】欄格未填寫。

(2)【任教類別】、【職務內容】、【教師資格登記】、【學歷碼】、【最高學歷】 ※老師資料由學校特教通報承辦人員建置後,除職務內容、任教類別、員額編制隸屬等 欄位,由通報承辦人員管理建置後,其餘亦可由老師自行維護個人基本資料。 ※除基本資料外,通報承辦人員可直接點選教師姓名進入修正資料,資料修正後該列會 消失,直至全部資料修正完畢。

2. 老師資料各欄位修改權限如下表:

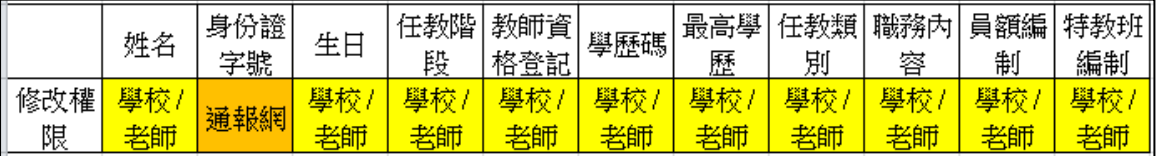

(五) 學校資料查錯

1.針對學校資料表中填寫不完整或有誤,如【校長】、【電話總機】欄格填寫不完整。

- 2.【全校男牛數】、【全校女牛數】欄格非必填,仍建議填寫。
- 3.【特教業務承辦人姓名】、【Email】欄格填寫不完整。
- 4.【學校登入日期】停留在上學期。

※請回到【學校·班級·特教人力】編輯修正學校基本資料,完成修正該列資料會消失。

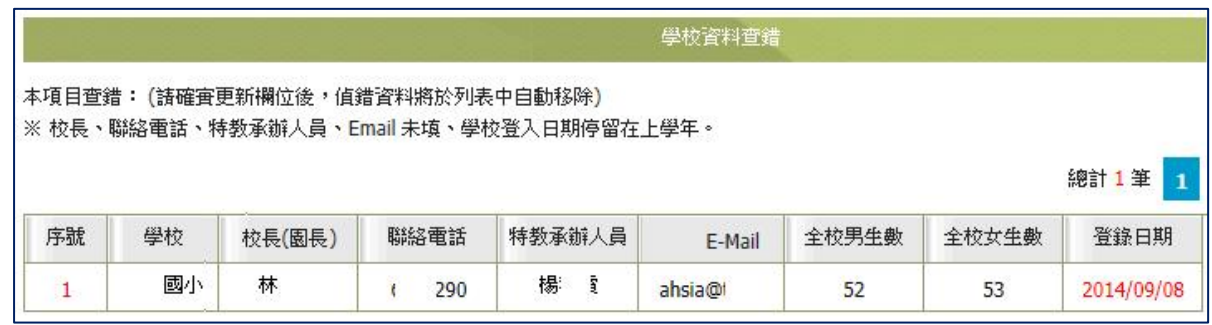